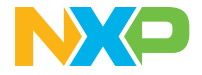

**Quick Start Guide** MCUXpresso Developer Experience

# **FRDM-MCXA156 development board**

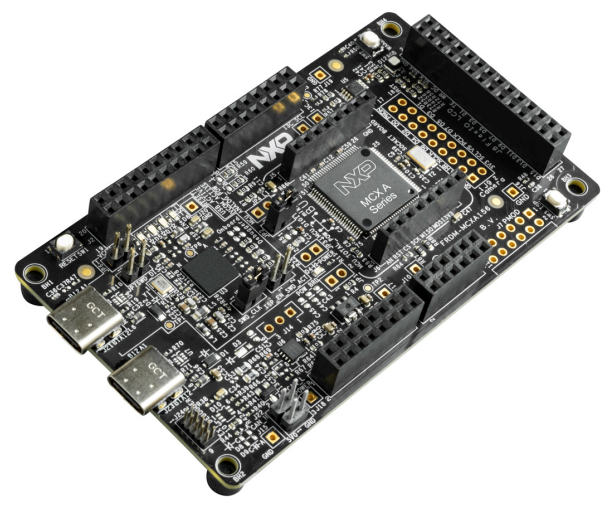

### **Get to know the FRDM-MCXA156 development board**

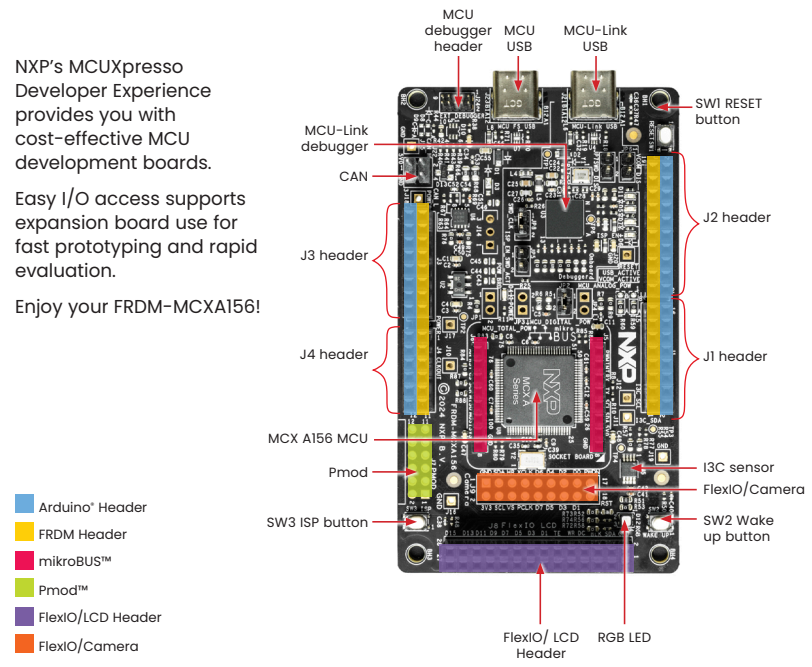

#### **Quick Start Guide** FRDM-MCXA156

3

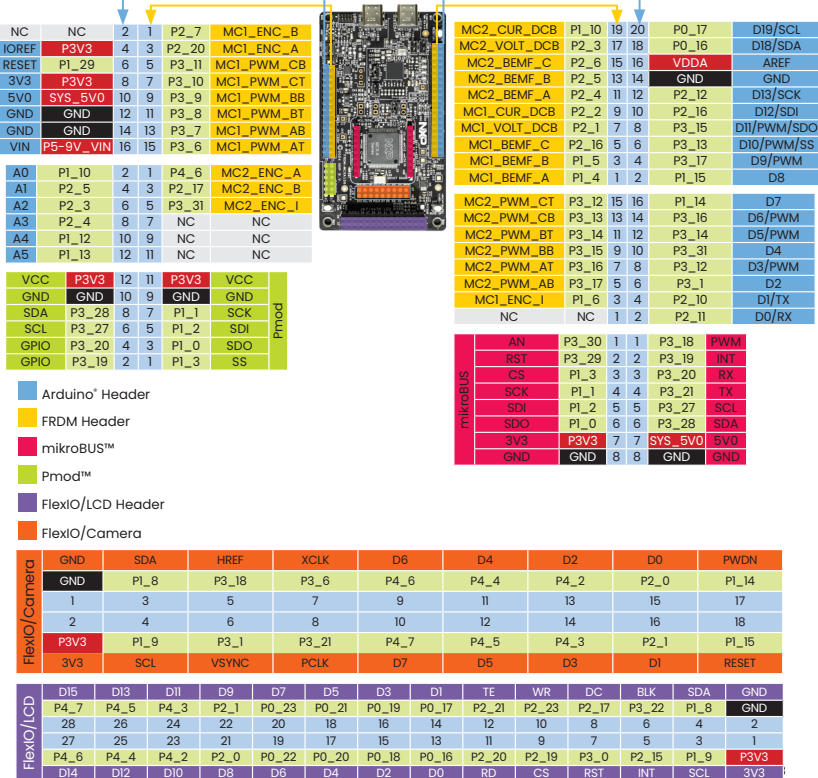

D12 | D10 | D8 | D6 | D4 | D2 | D0 | RD | CS | RST | INT

## **How to get started**

# Setup

- 1. Connect the FRDM-MCXA156 board to a PC using the USB Type-C® cable
- 2. The board comes preprogrammed with a blinky LED demo

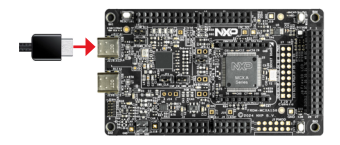

3. Get started at nxp.com/FRDM-MCXA156/start

# Software and expansion boards

- 4. Use different headers to connect sensors, Arduino shields and more
- 5. Access software and tools through our MCUXpresso Developer Experience nxp.com/MCUXpresso
	- Expansion Board Hub mcuxpresso.nxp.com/eb-hub to find add-on boards from NXP and our partners with related MCUXpresso SDK-compatible drivers and examples
	- Application Code Hub mcuxpresso.nxp.com/appcodehub to browse application code examples from our experts to help kick start your project

## Support

Visit www.nxp.com/support

## **www.nxp.com/FRDM-MCXA156**

NXP, the NXP logo and NXP SECURE CONNECTIONS FOR A SMARTER WORLD are trademarks of NXP B.V. All other product or service names are the property of their respective owners. © 2024 NXP B.V.